## **IMPOSTAZIONE PUNTEGGI IN ORIBOS**

1) Creare una gara nuova e impostare "Tipo Punteggio" su "Formula". (E' possibile modificare l'opzione anche in un secondo momento dal menù "Pre-Gara -> Informazione Gara…")

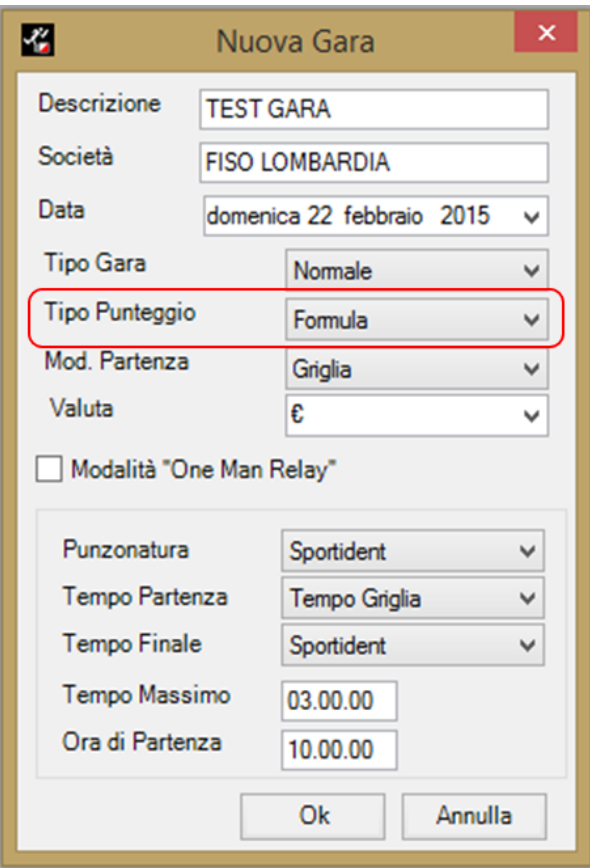

## 2) Aggiungere le categorie.

*NB: Per caricare in automatico le categorie con i nomi corretti dalla finestra Categorie selezionare la voce "Carica nomi per gara" e selezionare "Trofeo Lombardia" dalla finestra che si apre.*

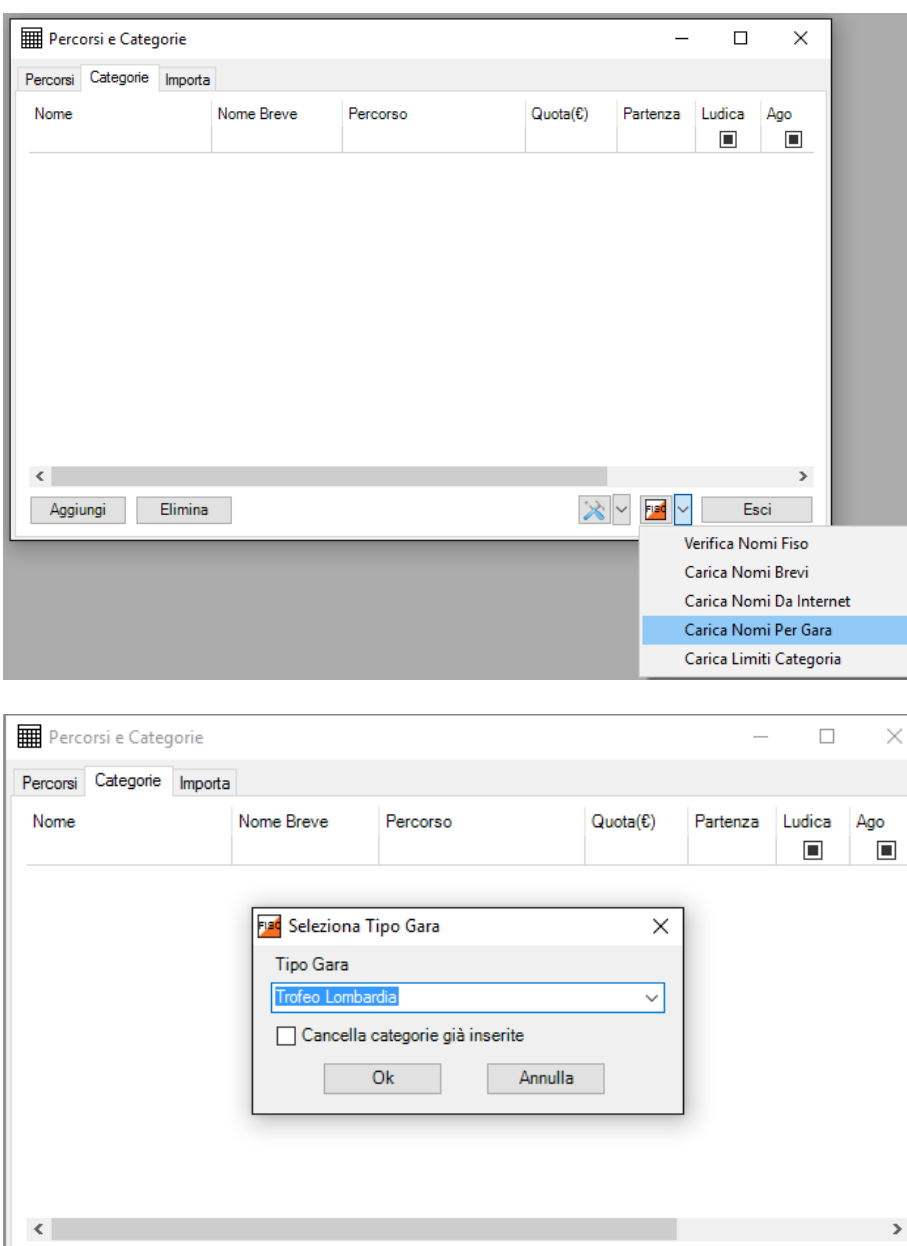

Elimina

Aggiungi

3) Apri la finestra Punteggio dal menù "Pre-Gara -> Punteggio…" e selezionare dal menù in basso a sinistra la voce "Default Trofeo Lombardia"

 $|\mathbf{x}|$   $\sim$  [ $\blacksquare$ 

Esci

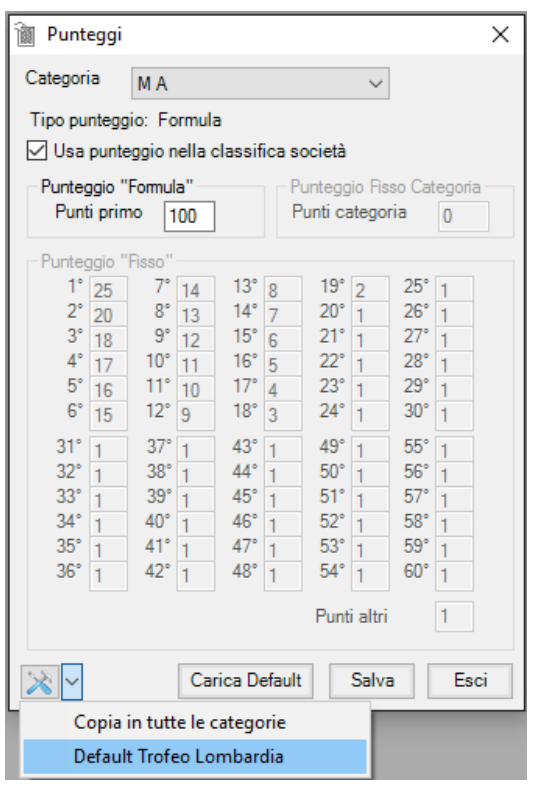

Se le categorie hanno i nomi corretti il punteggio del primo viene caricato in automatico. In alternativa modificare "punti primo" manualmente utilizzando questi valori:

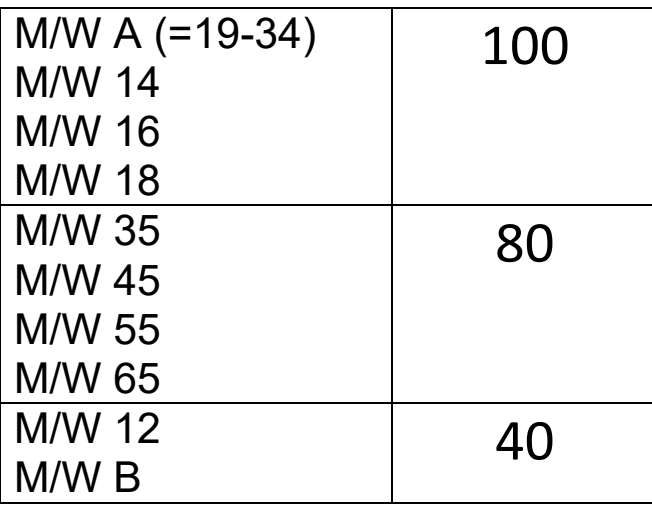

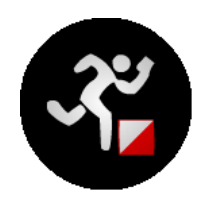